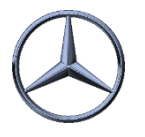

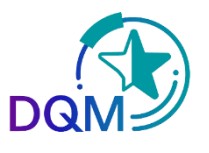

## Data check of a VDA4913 EDI- delivery note

After a successful procedure test (see manual chapter EDI Implementation and Contacts) with the EDI hotline, each supplier can transfer any number of test data and check it independently. These tests can be handled via test plant 999.

**EDI-Manual:** <https://supplier-portal.daimler.com/docs/DOC-1513>

The data transfer to: **SSID**: O0013000577MB000000OFTPV2 **SFID**: O0013000560MB050000 **VFN**: MB999WES

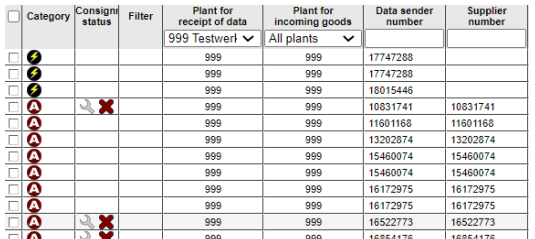

The data is displayed in the IBL platform in the DQM module in the function:

- **- Shipment data (D301)**
- **- Data reception plant: select 999**

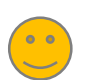

## **Advantages:**

- **The errors are displayed as in real operation and can be corrected under Details in the function D301**
- **Test can be repeated as often as desired**
- **The data is not forwarded to any subsequent system**
- **The data is not forwarded to any subsequent system**
- **Error-free data can be subtracted via the export function**

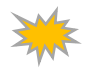

## **Attention:**

• **Not all plant-specific tests may be available. example: packaging plan**

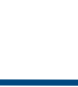

*í*

- Please always use new delivery note and consignment numbers You can test and create labels as often as you like
- EDI- Manual: https://supplier-portal.daimler.com/docs/DOC-1513

IBL Support E-Mail: Tel: +49 (0)30 / 887 215 588

19.04.2022